Core Temp MC For PC (2022)

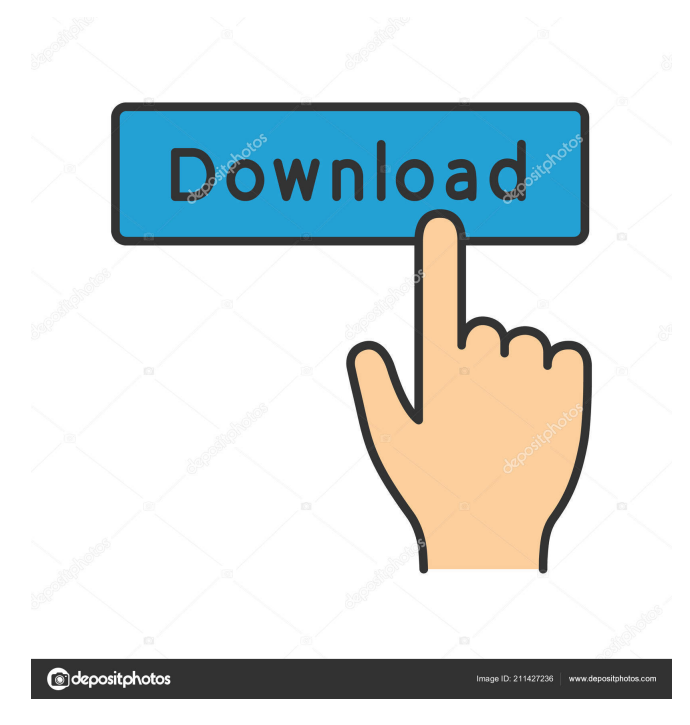

# **Core Temp MC Crack+ Free**

Core Temp is a must have add-on for Windows Media Center users. The Core Temp Manager is a free application that allows the end user to monitor all of their processor's core temperatures and CPU speeds in real time. Core Temp has all the capabilities you want in a CPU monitor, but it is easy to use, a NET Core with MongoDB is a new project of MongoDB.NET, a popular data access library. It offers some really useful features that help you get the most out of MongoDB.NET with less code. You can find more info at: The MongoDB.NET packages are available on NuGet.NET. You can browse and install them from NuGet by running the following LINQPad is a tiny free, command-line-based Linq-to-SQL editor. You can use it to write, run, debug, browse, and explore LINQ to SQL code. It is basically Visual Studio Express for the command line. LINQPad allows you to interact with your database as you would in Visual Studio. You can add, edit, debug, and explore your LINQ to SQL classes. You can even try out LINQ to SQL right from the command line. LINQPad allows you to interact with your database as you would in Visual Studio. You can add, edit, debug, and explore your LINQ to SQL classes. You can even try out LINQ to SQL right from the command line. It is basically Visual Studio Express for the command line. LINQPad is a tiny free, command-line-based LINQ-to-SQL editor. You can use it to write, run, debug, browse, and explore LINQ to SQL code. It is basically Visual Studio Express for the command line. LINQPad allows you to interact with your database as you would in Visual Studio. You can add, edit, debug, explore your LINQ to SQL classes. You can even try out LINQ to SQL right from the command line. It is basically Visual Studio Express for the command line. LINQPad is also a great tool for exploring your MongoDB collections. LINQPad allows you to interact with your database as you would in Visual Studio. You can add, edit, debug, explore your LINQ to SQL classes. You can even try out LINQ to SQL right from the command

## **Core Temp MC Crack Download For PC [2022-Latest]**

81e310abbf

#### **Core Temp MC Crack+ With License Key Download**

The Core Temp MC package provides a Windows Media Center add on (supported in Vista and Windows 7) which allows the user to view the status of their processor directly from Windows Media Center's UI. References External links Official Core Temp site Category:Free temperature monitoring softwareNonobese diabetic rat with spontaneous type 1 diabetes mellitus. To define and characterize the natural history of the type 1 diabetes (T1D) in the nonobese diabetic (NOD) rat, serum glucose levels and pancreatic histology were studied at weekly intervals. All NOD rats (n = 99) received oral glucose loads and were monitored at least twice a week for the first 20 weeks and then intermittently. Clinical diabetes was defined as two consecutive values greater than 300 mg/dl. Eighteen out of 99 (18%) rats developed T1D; median diabetes onset was 8 weeks (range 2 to 20). Histologic examination of pancreata from T1D-free rats  $(n = 56)$  showed a significant decrease in insulin-positive beta-cells and exocrine pancreas compared to a nondiabetic group  $(n = 4)$ . Two spontaneously diabetic NOD rats developed insulitis and were insulin positive. By 20 weeks of age, 26% of non-T1D NOD rats had become diabetic. Diabetes preceded weight gain and death by at least 6 weeks, and occurred in all age and sex groups. Our results indicate that NOD rats are prone to diabetes, and that clinical diabetes can be detected at an early stage.Q: How to use keystore for debug signing of native android applications? I am trying to debug my android application using keystore file. I have created a keystore using keytool as follows, keytool -genkey -v -keystore deploy-debug.keystore -alias launchpad -keysize 2048 -validity 10000 And I also have signed apk using jarsigner -keystore build/intermediates/release/debug/myapp.apk C:\Users\hjalkar\Desktop\myapp.apk launchpad I got the following error when I try to debug my application. [2015-08-13 22:37:48 - MyApp] No signature was found for C:\Users\hjalkar\Desktop\myapp.apk [2015-08-13 22:37:48 - MyApp

## **What's New In?**

The CoreTemp MC package provides a Windows Media Center add on (supported in Vista and Windows 7) which allows the user to view the status of their processor directly from Windows Media Center's UI. Installation: 1. Install the Windows Media Center Add-On. 2. Extract the contents of the package to a folder of your choice. 3. Open Windows Media Center and go to the 'Channel List' screen. 4. Select 'Settings' and in the bottom left of the menu select 'Hardware'. 5. Click on 'CPU' and the relevant box will be displayed. 6. Click 'OK' and the CoreTemp MC box will appear in your CoreTemp MC Add-On category. 7. Click on the Add-On box to activate the CoreTemp MC. 8. Select a different color for the box to identify your CoreTemp MC Add-On. 9. Choose your color and press 'OK'. 10. Enjoy the CoreTemp MC box. CoreTemp MC Package release history: 0.1.1 - Initial release for Windows Vista/7/8 Notes: 0.1.2 - Changes to support Windows 7 and Windows Vista. 0.1.3 - Bug fix to the CoreTemp MC package. Installation Required Add-Ons Core Temp Core Temp 0.1.1 - Initial release for Windows Vista/7/8 This document explains how to install and use the Core Temp MC package. 1. Install the Windows Media Center Add-On. Download the latest version of the CoreTemp MC package and install the Core Temp Add-On into the Windows Media Center Add-On category. 0.1.2 - Changes to support Windows 7 and Windows Vista The CoreTemp MC package was not being recognized by Windows Media Center for all users of Windows Vista and Windows 7. The issue was caused by a missing DLL file. To resolve the issue the CoreTemp MC package was rebuilt. 0.1.3 - Bug fix to the CoreTemp MC package A bug in the CoreTemp MC package allowed it to be started on both screens. The issue was corrected and the CoreTemp MC package has been rebuilt. 2. Extract the contents of the package to a folder of your choice. Once the CoreTemp MC package is installed it is no longer necessary to extract the contents of the package into the C: drive. 3. Open Windows Media Center and go to the 'Channel List' screen. Navigate to the Media Center screen and navigate to the Core Temp MC category. 4. Select 'Settings' and in the bottom left of the menu select 'Hardware'. Click on 'CPU' and the relevant box will be displayed. Click 'OK' and the CoreTemp

### **System Requirements:**

Playable on Windows (7 or 8), Mac, and Linux. If you use a different operating system, you can play the game on a Windows or Mac computer through Steam. Windows: Windows 7 (SP1) or later, 2GB RAM Mac: OS X 10.8 or later, 2GB RAM Linux: Ubuntu 14.04 or later, 2GB RAM HOW TO INSTALL THE GAME: Download the game from Steam, and install it. Please read the tutorial. You do not have

<http://selectgarden.net/wp-content/uploads/2022/06/SafeDog.pdf> <http://cursodeeletricista.com/wp-content/uploads/2022/06/urbvlad.pdf>

[https://theblinkapp.com/wp-content/uploads/2022/06/Andron\\_Freefont\\_LAT.pdf](https://theblinkapp.com/wp-content/uploads/2022/06/Andron_Freefont_LAT.pdf) [https://markusribs.com/wp-content/uploads/2022/06/Screen\\_Capturer\\_Recorder.pdf](https://markusribs.com/wp-content/uploads/2022/06/Screen_Capturer_Recorder.pdf) <https://paddlealberta.org/wp-content/uploads/2022/06/hedwesl.pdf> [https://ozosanacr.com/wp-content/uploads/2022/06/Taoist\\_VPN.pdf](https://ozosanacr.com/wp-content/uploads/2022/06/Taoist_VPN.pdf) <https://sa-coffee.club/wp-content/uploads/2022/06/godemark.pdf> <https://rawcrafting.com/wp-content/uploads/2022/06/lathemm.pdf> <https://realestateagentstarter.com/wp-content/uploads/2022/06/SuperYouTube.pdf>